# 一种基于 Global Mapper 与 3ds Max 的快速生成三维地形的方法

陈遥沛 切阳清 赵含彬 2

(1. 海军工程大学动力工程学院 湖北武汉 430033;

2. 中国航天科工集团第四研究院 湖北武汉 430040)

摘 要: 基于等高线生成三维地形是近年来的研究热点, 但等高线地图的获取、处理以及读懂都需要相应的 专业知识,并且利用等高线生成三维地形也需要较为专业的软件工具或编程能力。提出了一种快速生成三维 地形的方法,利用软件对图形和数据的处理分析能力,实现了快速生成某地区的三维地形图,测试结果表明 该方法简单快捷, 对专业能力要求低, 利于推广。

关键词: 三维地形 DEM Global Mapper 3ds Max 等高线

1 引言

地图是人类的重要工具,从古时简单的二维地 图到如今高度逼真的三维地形图, 地图的发展也见 证了科学技术的长足进步,三维地形图在铁路建设、 旅游探险、地质勘查等方面给人们的参考作用不可 小觑。但时至今日还是存在不少地区由于环境恶劣, 地形复杂、地质资料匮乏、无法安全快速测量等原 因使得地图绘制工作难以开展, 这对后续作业造成 了极大困扰。

本文提出了一种使用软件实现快速建模的方 法, 利用网络免费资源得到较好分辨率及贴近真实 地形的三维地形图。

## 2 DEM 简介

数字高程模型(DEM)是一定范围内规则格网点 的平面坐标(X, Y)及其高程(Z)的数据集, 它主 要是描述区域地貌形态的空间分布, 是通过等高线 或相似立体模型进行数据采集(包括采样和量测), 然后进行数据内插而形成的。DEM 主要有两种数据 格式: 格网和三角网。格网是由高程数据点构成的 二维阵列。三角网格式(也称TIN)只存储构造地形 模型的临界点和断裂线而没有冗余的数据。不同领 域不同用途对 DEM 数据格式有不同需求。这样 DEM 数据格式之间相互转换成为 DEM 数据应用不可或 缺的一部分[1]。

数字高程模型(DEM)是地理信息系统数据库中 最为重要的空间地理信息和进行地形分析的核心数 据。DEM 的基本理论与数据处理方法,全面地反映了 地理信息系统空间信息分析的基本方法, 它是多学 科交叉与渗透的高科技产物, 已在测绘、资源与环 境、灾害防治、国防等与地形分析有关的科研及国 民经济各领域发挥着越来越巨大的作用[2]。

## 3 Global Mapper 及 3ds Max 软件介绍

Global Mapper (简称 GM) 是一款地图绘制软 件。不仅能够将卫星数据显示为光栅地图、高程地

图、矢量地图, 还可以对地图作转换、打印、编辑、 记录 GPS 及利用其数据的 GIS (地理信息系统) 功 能: 可以直接访问 USGS (美国地质勘探局) 卫星照片 TerraServer 数据库和 Global Mapper 内部的地形图 以及真实的 3D 方式查看高程地图的功能;可以转换 数据集的投影方式以符合具体项目的坐标系统;可 以同时对研究区域的范围进行羽化、裁剪、3D 地图 显示等操作: 还可以实现距离、面积计算、视线计 算、光栅混合、海拔高度查询、对比度调节等高级 功能<sup>[3]</sup>。GM 软件突出的兼容性和可操作性使得其在 海洋勘探、石油物探、公路铁路选线等领域得到广 泛应用[4]。

Autodesk 3ds Max 是由 Autodesk 公司推出的一 款基于 PC 系统的三维动画渲染和制作软件。它的突 出特点为: 一、对 PC 系统配置要求低; 二、安装 外挂可丰富其功能;三、强大的角色动画制作能力; 四、可堆叠的建模步骤, 使制作模型有非常大的弹 性。同时, 新版本的 3ds Max 增强了与行业标准产 品之间的互通性,加入了强有力的渲染引擎一 Iray 渲染器。Iray 渲染器不管是在建议读上还是效 果的真实度上都是前所未有的。目前, 3ds Max 因其 性价比高、上手容易且功能枪强大等特点, 被更广 泛应用于广告创意、影视制作、建筑设计、三维动 画、游戏开发、工业设计、工程可视化等领域。

## 4 三维地形生成过程

### 4.1 数据获取

以公路、铁路选线为例, 假设由于当地地处偏 远、交通不便,同时缺少该地地质资料及地貌概况, 实时测量又耗时耗力,这时,只需查出所需地区的 经纬度, 在国际科学数据服务平台上下载相应地图 即可。首先进入国际科学数据服务平台主页, 注册 并登陆。登陆之后, 在"网站首页"目录中点击"数 据检索",输入你所需要的地图地名并搜索。

得到搜索结果后, 在"数据目录"下依次选择

"DEM 数字高程数据"→"GDEM 30 m 数据"→"GDEM DEM", 出现如图 1 所示界面。本文以湖北武汉为例。

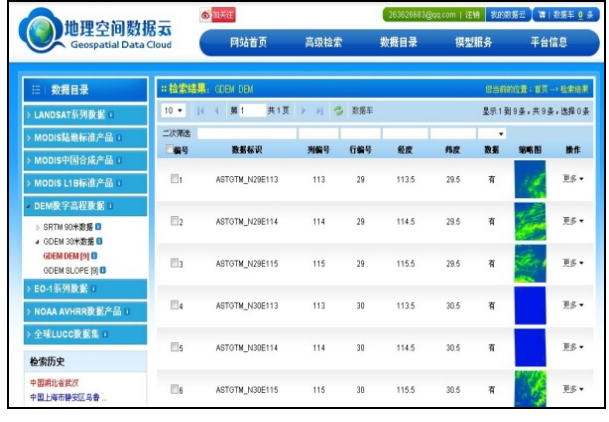

图 1: 数据下载界面

在搜索结果中点击"更多",可查看"详细信息" 或者直接"下载","详细信息"里面有该地图所覆 盖矩形范围四个顶点的具体经纬度,方便确认所需 地形是否在所下载的地图范围内, 见表 1。

| 基本信息  |             |       |                    |
|-------|-------------|-------|--------------------|
| 条带号   | 113         | 行编号   | 29                 |
| 水平分辨率 | $2.8E - 04$ | 垂直分辨率 | $8E - 04$<br>$-2.$ |
| 空间信息  |             |       |                    |
| 中心经度  | 113.5       | 中心纬度  | 29.5               |
| 左上角经度 | 112.9       | 左上角纬度 | 30.0               |
| 右上角经度 | 114.0       | 右上角纬度 | 30.0               |
| 右下角经度 | 114.0       | 右下角纬度 | 28.9               |
| 左下角经度 | 112.9       | 左下角纬度 | 28.9               |

表 1: 地图详细信息

#### 4.2 数据说明

这种方法下载的 DEM 数据为利用 ASTER GDEM 第 一版本 (V1) 的数据讲行加工得来, 采取的投影方 式为 UTM/WGS84, 是全球空间分辨率为 30 m 的数字 高程数据产品(数据来源于中国科学院计算机网络 信息中心国际科学数据镜像网站 (http://www.gscloud.cn)), 也是我们在互联网上 能免费得到的分辨率最好的 DEM 了。但由于测量时 是工作在红外/可见光谱, 双 sensor 立体成像, 虽 然数据处理比 STRM 的合成孔径雷达容易一些, 但由 于云层、树木的遮挡或边界堆叠产生的直线、坑、 隆起大坝或其他异常等的影响, ASTER GDEM 第一版 本原始数据局部地区存在异常, 所以由 ASTER GDEM V1 加工的数字高程数据产品也存在个别区域的数据 异常现象,但这并不影响在本文中涉及到的这些方

面的应用。

4.3 数据处理

下载的地图格式为.zip, 不用解压, 直接用 Global Mapper 14.0 中文版打开, 默认软件设置, 打开地图后, 在菜单栏依次点选: "分析"→ "生成 等高线",在等高线产生选项卡中选择"等高线边界" → "绘制方形区域", 选择所需的地图范围。需要提 醒的是, 在选定方形区域时, 若所选范围太大, 会 造成后期处理耗时变长,同时对硬件内存要求也变 高。因此选取适当的区域生成等高线是重要的。至 于其他设置保持系统默认即可, 点击确定。

注意此时生成的仅仅只是等高线,是一个二维 地图,不包含高程信息,要想得到包含高程信息的 数据格式文件,我们必须为等高线加上高程值,好 在软件自带了这个功能。点击"生成高程网格从 3d 矢量数据", 保存之后, 再将生成的已带有高程信息 的等高线地图"输出为海拔网格格式",即此时的 DEM 选项。即可得到我们所需要的 DEM。

4.4 数据结果

用 Autodesk 3ds Max 2012 将生成的. dem 数据 打开, 即可得到该地区的三维地形图。在稍微加上 一点材质、灯光、纹理等后期处理的情况下,生成 的三维地形图光滑细腻, 真实感强, 同时生成速度 也很快,符合预期效果,最终效果见图 2。

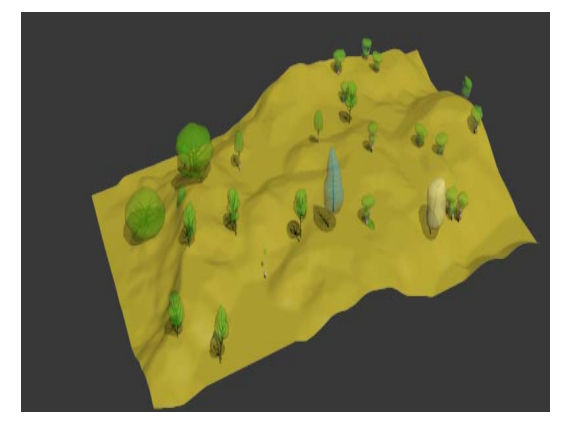

图 2: 最终效果图

#### 5 结束语

基于等高线生成三维地形是实际工作中使用最 多的一类方法,技术比较简单,容易实现。同时在 集合精度、地貌特征上有较好的表现性,摆脱了等 高线表现地形地貌特征的局限性, 生成了逼真细腻 的三维立体地形图, 使得信息能够更加直观易懂<sup>[5]</sup>。 综上, GM 和 3ds Max 软件的结合使用, 能够满足在 精度要求不是很高的情况下, 快速生成某地三维地 形图的要求, 同时操作简单, 对软硬件要求低, 不 (下转第69页)

动而人工种植的发挥防风固沙、减少水土流失作用 图 7: 的灌丛或草地, 一般分布在沙漠边沿。高分遥感影 像纹理特征明显: 地面灌草被自然分割为块状, 灌 草茂密时纹理更接近于天然灌草的纹理特征,灌草 种植早期主要看到地面被分割为很小的块状纹理。 地面实景照片与遥感影像实例如图 6:

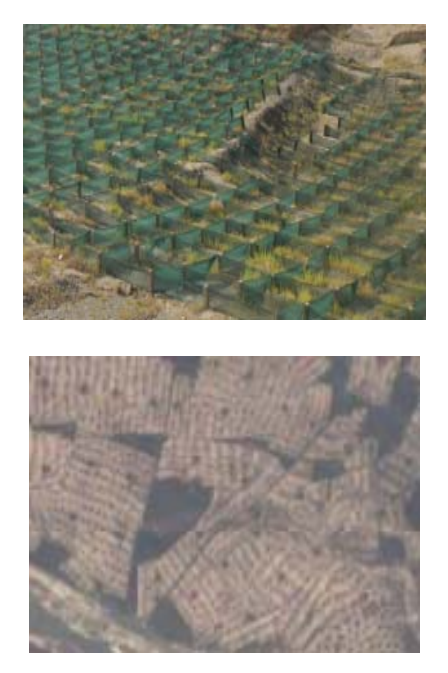

图 6: 固沙灌草地面实景照片与遥感影像实例

栽植的灌丛或草地。遥感影像纹理格框更统一规则, 起着重要参考作用。

固沙灌草指为了固定或者减轻干旱地区流沙移 灌草显示为人工草地的纹理特征。地面实景照片如

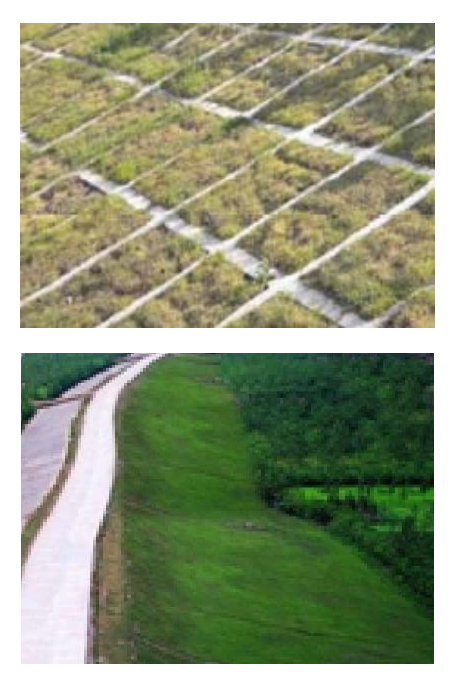

图 7: 护坡灌草地面实景照片

### 5 结束语

地理国情普杳仟务之一首先是调杳包括与自然 资源环境相关的地形地貌、位置、范围、面积等自 然地理要素,掌握其空间分布状况,因此通过地表 覆盖信息解译可以充分了解该地区生态自然环境情 护坡灌草指路堤、路堑、堤、坝、护坡等的边 况, 对于该地区的社会经济发展发挥积极作用, 因 坡部位,为防止冲刷,在格框或直接在坡面上人工。此影像地表信息解译的正确性对相关部门的决策也

## 参考文献

[1] 周天祥. 监测地理国情对测绘发展的引领与拓新 [J]. 测绘与空间地理信息, 2012 (3): 35 (3). [2] 地理国情普查基础知识. 国务院第一次全国地理国情普查领导小组办公室. 北京: 测绘出版社. [3] 地理国情普查内容与指标. 国务院第一次全国地理国情普查领导小组办公室. 北京: 测绘出版社. [4] 地理国情普查数据采集技术方法. 国务院第一次全国地理国情普查领导小组办公室. 北京: 测绘出版社.

#### (上接第82页)

需花费太多成本即可得到难勘杳、难测绘地区的三维地形图,具有非常广泛的应用价值。

## 参考文献

[1] 陈静, 包龙海, 李琳. 基于 Global Mapper 的 DEM 数据格式转换 [J]. 测绘技术装备, 2012, 14(3): 41-43.

[2] 周兴华, 姚艺强, 赵吉先. DEM 内插方法与精度评定 [J]. 测绘科学, 2005: 86-88

[3] 王俊冬. Global Mapper 在新建铁路前期选线中的应用 [J]. 铁道勘查, 2012(6): 58-60.

[4] 施建平, 魏彩虹, 段金梅. 利用 Global Mapper 实现文本格式坐标的参考系统转换 [J]. 测绘技术装备, 2013, 15(2): 76-79. [5] 靳海亮, 高井祥, 康建荣. 基于等高线的三维真实感地形生成研究[J]. 计算机与数字工程, 2005, 33(10): 20-23.